## SSH Connection to a Remote Server Using the Same Username as SSH Gateway User

232 Manu Chacko October 11, 2024 <u>Identity & Access Management (IAM)</u>, <u>Productivity &</u> <u>Efficiency Features</u> 11860

## How to establish an SSH connection to a remote server while maintaining the same username used for logging into the Ezeelogin SSH gateway?

**Overview:** This article explains how to ensure that an SSH gateway user logs into a remote server using the same username they used to access the Ezeelogin gateway. This is accomplished by ensuring the same username exists on both the gateway and remote servers.

This can be achieved using the pass user through feature.

Example: SSH gateway user 'Ted' would be logged in as system user 'Ted' on the remote server as well.

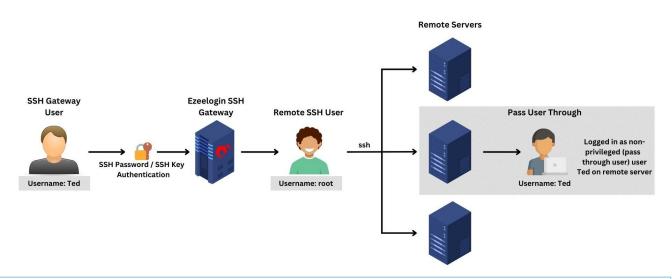

A user by the same name as the SSH gateway user should exist on the remote servers for the 'Pass user through' feature to work. If you want the remote SSH users to be managed automatically, then use the <u>sub SSH user</u> feature.

Step 1: Navigate to Users -> Add/Edit and change Pass User Through to Yes

| Web Prozy Log   Web Prozy Log   Web Prozy Log   Web Prozy Log   Web Prozy Log   Web Prozy Log   Web Prozy Log   Web Prozy Log   Status   Status   Status   Web Prozy Log   Status   Status   Status   Web Prozy Log   Status   Status <t< th=""><th>Ezeelogin</th><th></th><th>Welcome, Administrator Lo</th></t<>                                                                                                    | Ezeelogin                  |                         | Welcome, Administrator Lo |
|----------------------------------------------------------------------------------------------------|----------------------------|-------------------------|---------------------------|
| I Web Portais   I Varr   I Varr   I Varr   I Varr Group   I RDP Portain   I RDP Portain                                                                                                    | ervers 🕨                   | Add User                |                           |
| L Uars <ul> <li>Lber droups</li> <li>Athrenitation Log</li> <li>SK Log</li> <li>SK Provy Log</li> <li>Web Provy Log</li> <li>Web Provy Log</li> <li>Web Provy Log</li> <li>Web Provy Log</li> <li>Web Provy Log</li> <li>Web Row Log</li> <li>Statis</li> <li>Statis</li> <li></li></ul>                                                 | Veb Portals                | *                       |                           |
| <ul> <li>Authentication Log</li> <li>SSPL Log</li> <li>SSPL Log</li> <li>Web Proxy Log</li> <li>Web Proxy Log</li> <li>Web Proxy Log</li> <li>Web Proxy Log</li> <li>Web Proxy Log</li> <li>Web Proxy Log</li> <li>Strat Activity</li> <li>Strat Activity</li> <li>Strat Strat User Pass</li> <li>Strat Strat User Pass</li> <li>Str</li></ul>                 | Jsers 🔻                    |                         |                           |
| <ul> <li>SSH Log</li> <li>RDP Recording</li> <li>School School Sc</li></ul>                 | lser Groups                | Username 🥹              | Email                     |
| <ul> <li>RDP Recording</li> <li>SCPL og</li> <li>Web Proxy Log</li> <li>Web Acdway</li> <li>Sheil Activity</li> <li>Sheil Activity</li> <li>S</li></ul>                                                                                                    | uthentication Log          | Ted                     | ted@uc.com                |
| <ul> <li>BCP Recarding</li> <li>SCP Log</li> <li>Web Proxy Addivity</li> <li>Web Activity</li> <li>Sarver Activity</li> <li>Sarver Activity</li> <li>Status</li> <li>Sarver Activity</li> <li>Status</li> <li>Command Guard</li> <li>Softings</li> <li>Status</li> <li>Status</li></ul>                  | SH Log                     | Password                | Security Code 🚳           |
| <ul> <li>Soft log</li> <li>Web Proxy Log</li> <li>Web Proxy Log</li> <li>Web Achay</li> <li>Sheli Achay</li> <li>Sheli Achay</li> <li>S</li></ul>                 | DP Recording               |                         |                           |
| • Web Proxy Log User Group Status   • Web Proxy Activity Dummy •   • Shell Activity Expire • Command Guard •   • Status Immy •   • Status Immy •<                                                                                                    | CP Log                     |                         |                           |
| <ul> <li>Web Prox Activity</li> <li>Web Activity</li> <li>Shell Activity</li> <li>Shell Activity</li> <li>Shell Activity</li> <li>Server Activity</li> <li>Work Summary</li> <li>Status</li> <li>A ceese Control</li> <li>Settings</li> <li>Cluster</li> <li>Shell Activity</li> <li>Shell Activity</li> <li>Shell Activity</li> <li>Shell Activity</li> <li>Shell Activity</li> <li>Shell Activity</li> <li>Settings</li> <li>Cluster</li> <li>Shell Activity</li> <li>Shell Activity</li> <li>Shell</li></ul>                  |                            |                         |                           |
| <ul> <li>Web Activity</li> <li>Server Activity</li> <li>Server Activity</li> <li>Server Activity</li> <li>Work Sumary</li> <li>Status</li> <li>A coess Control</li> <li>A coess Control</li> <li>A coess Control</li> <li>A coess Control</li> <li>A coess Control</li> <li>Server</li> <li>Cluster</li> <li>Sh Private Key *</li> <li>Sh Private Key *</li> <li>Sh Private Key *</li> <li>Sh SH User *</li> <li>Select -</li> <li>Ad user to database only *</li> <li>Select -</li> <li>Ad user to database only *</li> <li>Conter Select -</li> <li>Conter Select -</li> <li>Conter Selec</li></ul>                 |                            |                         | Active Suspended          |
| Server Adviny   Nore   Nore   Nore   Access Control   Access Control   Settings   Cluster   Sthrowd IPs   Sthrowd IPs   Sthrowd                                                                                                    |                            |                         |                           |
| <ul> <li>Work Summary</li> <li>Status</li> <li>A ccess Control</li> <li>Settings</li> <li>Cluster</li> <li>Command Cuard</li> <li>A ccount</li> <li>SSH Private Key *</li> <li>SSH Private Key *</li> <li>SSH SSH User *</li> <li>Scluster</li> <li>Add user to database only *</li> <li>Select - •</li> <li>Add user to database only *</li> <li>Strement Control</li> <li>Add user to database only *</li> <li>Strement Control</li> <li>Cancel Save</li> </ul>                                                                                                    |                            |                         |                           |
| Status   A Access Control   ◇ Settings   ◇ Cluster   ◇ Command Guard   ◇ Account   ◇ Help   > License   ✓ Collapse   Sub SSH User ●   - Select -   · Select -   · Select -                                                                                                    |                            | Never \$                | None 🗘                    |
| Access Control <ul> <li>Access Control</li> <li>Settings</li> <li>Alowed IPs ●</li> <li>Shir Private Key ●</li> <li>Shir Private Key ●<td></td><td>Limit IPs 🥹</td><td>Allow Disallow</td></li></ul> |                            | Limit IPs 🥹             | Allow Disallow            |
| Access Control   Settings   Cluster   Cluster   SH Private Key @   SH Private Key @   SH Private Key @   SSH Key Passphrase @   License   Collapse   Add user to database only @   Stent of database only @   Control   Control   Control   Control   Sub SSH User @   Add user to database only @   Control   Control   Control   Control   Sub SSH User @   Control   Control   Sub SSH User @   Sub SSH User @   Add user to database only @   Control                                                                                                    | latus                      |                         | Matual Chall @            |
| Stitings <p< td=""><td>Iccess Control 🛛 🕨</td><td>Allowed IPs 🕑</td><td></td></p<>                                                                                                    | Iccess Control 🛛 🕨         | Allowed IPs 🕑           |                           |
| Cluster   SSH Private Key @   SSH Private Key @     SSH Private Key @     SSH Key Passphrase @     IDAP @   None   Sth du user to database only @     Cancel Save                                                                                                    | settings 🛛 🕨               | ×                       |                           |
| Command Guard   Account   Help   License   Collepse   Add user to database only @   Add user to database only @   Cancel Save                                                                                                    | luster                     |                         | -                         |
| I License     Collepse     Collepse     Add user to database only @     Cancel Save                                                                                                    | Command Guard              |                         | SSH Key Passphrase 💿      |
| Help     License     Collepse     Collepse     Add user to database only @     Cancel Save                                                                                                    | Account ►                  |                         |                           |
| License     Collapse     Collapse     Add user to database only @     Add user to database only @     Cancel Save                                                                                                    | dolp.                      |                         | LDAP 😨                    |
|                                                                                                    | eih                        |                         | None 🗘                    |
| Collapse Add user to database only © Cancel Save                                                                                                    | license                    |                         | Authorization Password 🧼  |
| Cancel Save                                                                                                    | <b>∢</b> Collapse          |                         |                           |
| Construction we are a constructed as a construction of the construction of the constru                           |                            |                         | Cancel Save               |
| Eoron Baseword Change 🦉                                                                                                    | Fowered by<br>zeelogin.com |                         |                           |
| Porce rassifuld Gilalige 🛥                                                                                                    |                            | Force Password Change @ |                           |
|                                                                                                    |                            |                         |                           |

## 2. How to view if the gateway user is mapped as the pass user through?

Step 2(A): Login to Ezeelogin backend(ezsh) and press the 'Tab' key on the selected server to view the mapped details.

| <u>Server details</u> |                            |
|-----------------------|----------------------------|
| Name                  | <pre>: ubuntu.server</pre> |
| IP                    | : 192.168.1.37             |
| SSH port              | : 22                       |
| Pass SSH User         | : Ted                      |
| Actual SSH User       | : root                     |
| Actual Password       | : w8M2Iu&@k*uZsfb          |
| Group                 | : production server        |

**Step 2(B):** Login to Ezeelogin GUI and press the '+' icon on the left side of the server name to expand and view the mapped details.

| Servers V       | Servers find                | All 🗸 da             | omain lookup 🧕 🖻     |          |             | Rows Auto - |  |
|-----------------|-----------------------------|----------------------|----------------------|----------|-------------|-------------|--|
| erver Groups    | □ Name ↓                    | IP Address           | Server Group         | SSH Port | Description | Actions     |  |
| per Groups      | + centos.server             | 192.168.1.36         | production server    | 22       |             | / 🖪 🕄 🕄     |  |
| b SSH Users     | + debian.server             | 192.168.1.40         | production server    | 22       |             | / 3         |  |
| b SSH User Maps | - ubuntu.server             | 192.168.1.37         | production server    | 22       |             | /           |  |
| Exec lists      |                             |                      |                      |          |             |             |  |
| port            | Password                    |                      | @k*uZsfb             |          |             |             |  |
| obal Key        | Password Management         | keep serv            | keep server password |          |             |             |  |
| y Management    | SSH                         | enabled              | enabled              |          |             |             |  |
| eb Portals 🔹 🕨  | Remote SSH login user / RDP | login user Ted (pass | Ted (pass through)   |          |             |             |  |
| ers 🕨           | RDP                         | Ν                    | N                    |          |             |             |  |
| ccess Control   | RDP Port                    |                      | 3389                 |          |             |             |  |
| ttings A        | Password Prompt             |                      | ssword:              |          |             |             |  |
|                 | Privilege Escalation        | disabled             |                      |          |             |             |  |
| uster           | Host Node                   |                      | No                   |          |             |             |  |
| ommand Guard    | Use DNS                     |                      |                      |          |             |             |  |
| count 🕨         | CP Use DNS                  | Inherit              |                      |          |             |             |  |
|                 | Ignore Sub SSH User         | N                    |                      |          |             |             |  |
| ielp 🕨 🕨        | Ignore Sub SSH User         | Ν                    |                      |          |             |             |  |
|                 | IPMI Port                   | 80                   |                      |          |             |             |  |

- You can add an SSH private key and passphrase or it will ssh to the remote server with the same password as the Ezeelogin gateway user.
- Also, you can copy the <u>SSH Global Public Key</u> and paste it under /home/{username}/.ssh/authorized\_keys file so that you do not have to enter the user's password or add an extra key.

Refer user manual https://www.ezeelogin.com/user manual/AddEditUser.html

## **Related Articles:**

Different types of users in Ezeelogin.

How to add sub ssh users on remote servers and restrict commands via sudoers file

User prvilege escalation for particular time

Online URL:

https://www.ezeelogin.com/kb/article/ssh-connection-to-a-remote-server-using-the-same-username-asssh-gateway-user-232.html